## **Folyamat-vizualizáció, mint a grafikus megjelenítés lehetősége Sárosi József**

*sarosi@szef.u-szeged.hu*

*Kulcsszavak:* termékosztályozó-rendszer, hűtőkörfolyamat, érlelő klíma, iFIX, RSView.

"A vizuális modellezés formális megoldás valamilyen grafikus jelölésrendszer meghatározott tartalmú szimbólumok alkalmazására az egyszerű megértés, az áttekinthetőség és az egyértelmű kommunikáció, valamint dokumentálás érdekében."

#### **Bevezetés**

Az első számítógépes vizualizációk az 1960-as években jelentek meg, de az azokhoz szükséges nagyteljesítményű számítógépek nem vagy csak korlátozott számban álltak rendelkezésre. Az igazi fordulópontot és áttörést az 1980-as évek jelentették, amikor elindult a számítástechnika rohamtempójú fejlődése.

A vizualizáció utóbbi években tapasztalt térhódításához szükség volt a hagyományos és bevált modellezési technikákkal szemben felülkerekedő újfajta szemlélet elfogadásához is. Középpontba került a valósághűbb leképzés, gyors alkalmazásfejlesztés és változtathatóság. Felsorolni is lehetetlen azon területeket, ahol alkalmazásuk már nélkülözhetetlenné vált (pl. élelmiszeripar, építőipar, vegyipar, olajipar, egészségügy, stb.).

Az SZTE SZÉF Műszaki és Informatika Tanszéke számos olyan automatizálási céggel ápol szorosabb kapcsolatot, melyek az ország egész területén kivívták a vállalatok elismerését. Segítségükkel az iparban legelterjedtebb folyamat-vizualizációs szoftverek (Intellution: iFIX, Rockwell Software: RSView) váltak közvetlen elérhetővé, kibővítve a már meglévő, hasonló célú szoftver körét (Wonderware: InTouch). Elsajátításukkal érdekes és az eddiginél látványosabb szakdolgozatok születnek, a visszajelzések alapján pedig

kijelenthető, hogy a friss diplomások elhelyezkedési esélyei is javulnak.

Munkámban megvalósított folyamat-vizualizációk kerülnek bemutatásra - sajnálatosan nem mozgó, működő változatban, hanem leginkább képi formában -, melyek nemcsak a fent említett ipari célokat elégítik ki, hanem az oktatásban is kitűnően alkalmazhatók.

## **Termékosztályozó-rendszer vizualizációja az iFIX szoftver alkalmazásával**

Az iFIX az Intellution Dynamics család termelés-felügyeletre és folyamatvizualizálásra kifejlesztett grafikus megjelenítést alkalmazó szoftvere. Az RSView fő feladatánál - a folyamatok megjelenítésénél - tágabb feladatokra is alkalmas. Használható adatbeviteli környezetként, adatgyűjtőként és riasztást küldő eszközként.

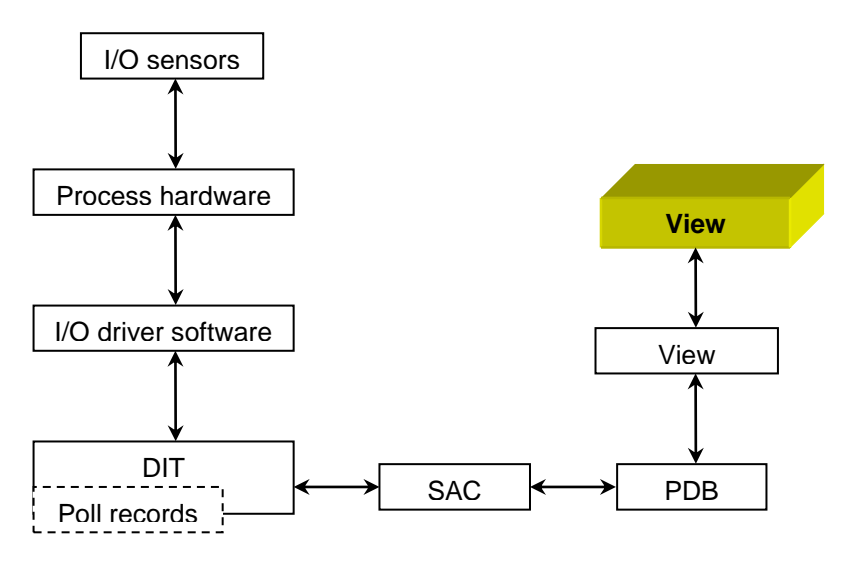

# 1. ábra Az adatáramlás lépései; a rendszer architektúrája

A termékek típus szerinti osztályozása vonalkód olvasóval történik. Előfordulhat, hogy az árut nem sikerül azonosítani (pl. az azonosítására szánt címke nem vagy rossz helyen lett elhelyezve), ezek külön szállítószalagra kerülnek.

Az ábrán pirossal azok a szállítószalagok nyilai, illetve I/O eszközök négyzetei vannak jelölve, melyek aktuálisan részt vesznek a terméktovábbításban, valamint információáramlásban. A termékek kön- nyebb megkülönböztetésére típusonként más-más színt alkalmaztam.

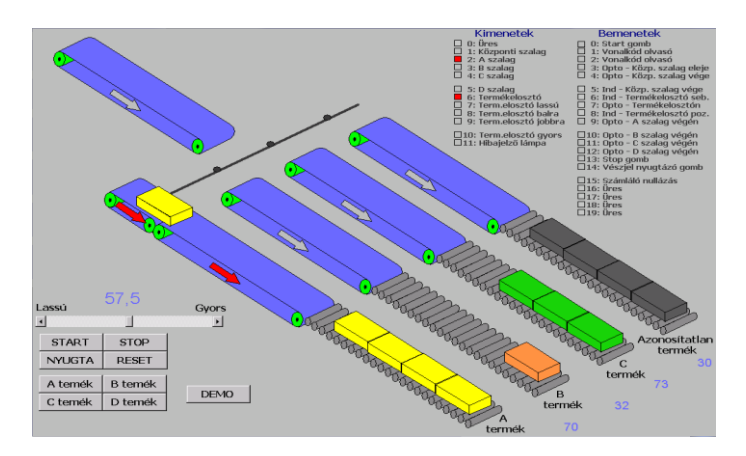

2. ábra A termékosztályozó-rendszer iFIX szoftverrel készített vizualizációs képe

# **Ammóniás hűtőrendszer és érlelő klíma vizualizációja az RSView szoftver alkalmazásával**

Az RSView a Rockwell Software család részeként - hasonlóan az iFIX-hoz - kiválóan együttműködik a legtöbb ipari és informatikai hálózattal: RSLinx-en keresztül az összes AB hálózattal (DeviceNet, ControlNet, DH+, DH-485, Ethernet), saját driver-rel pedig DDE és Ethernet felülettel képes adatcserére. Az adatgyűjtő modulja dBase IV és ODBC adatbázisokkal tud dolgozni.

A rendszer architektúrája azonos az iFIX szoftvernél már említettel, csupán az RSView szoftverre vonatkozó specifikációkban tapasztalunk eltérést.

*A, Ammóniás hűtőrendszer folyamat-vizualizációja* 

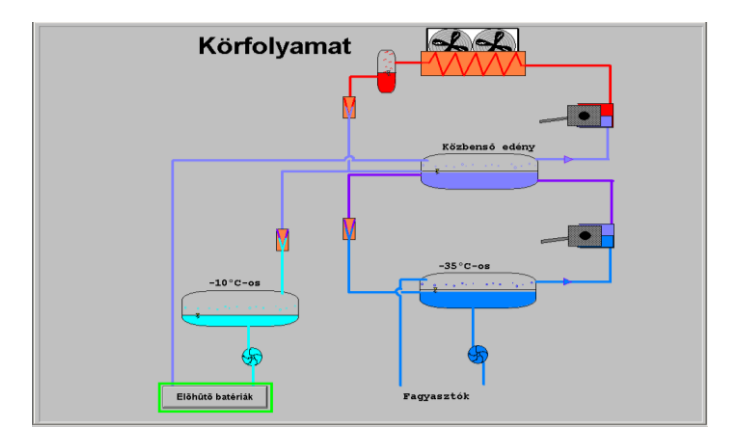

3. ábra A hűtőkörfolyamat RSView szoftverrel készített vizualizációs képe, a program kiindulási képernyője

A csövek színjelölésével (piros–kék) tudjuk megkülönböztetni, hogy a folyadék, illetve gőz milyen hőmérsékletű.

Az "Előhűtő battériák" feliratú gomb segítségével jutunk el az alábbi képernyőképhez:

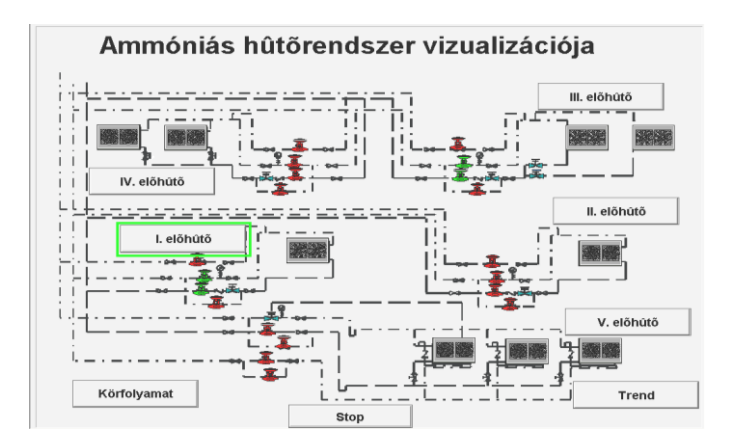

4. ábra Az ammóniás hűtőrendszer RSView szoftverrel készített ös- szefoglaló vizualizációs képe

A "I-V. előhűtő" feliratú gombok segítségével az adott előhűtő képéhez jutunk:

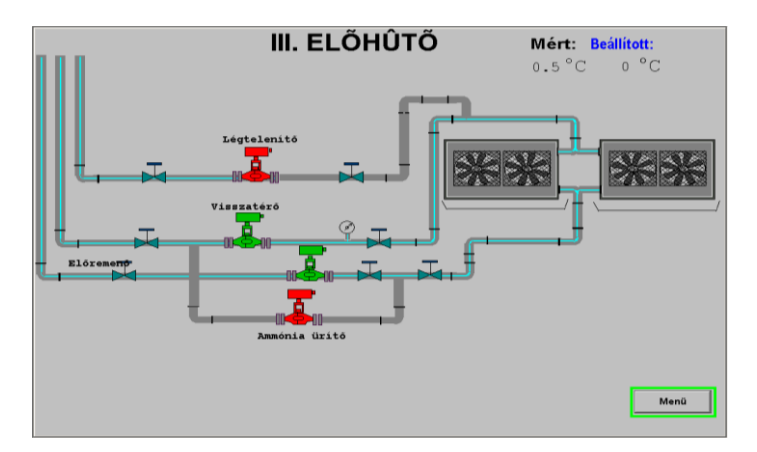

5. ábra A III. előhűtő RSView szoftverrel készített vizualizációs képe

A "Trend" feliratú gomb segítségével a hűtés folyamatát kísérhetjük nyomon. Ennek a HACCP minőségbiztosítási rendszert működtetésénél van komoly jelentősége, hiszen itt követelmény, hogy a mért adatok visszamenőleg vizsgálhatók legyenek.

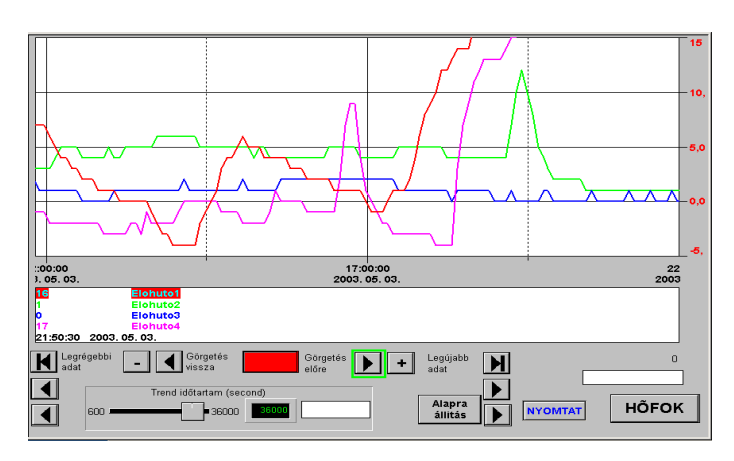

6. ábra A hűtőkörfolyamat RSView szoftverrel készített "Trend" vizualizációs képe *B, Érlelő klíma folyamat-vizualizációja*

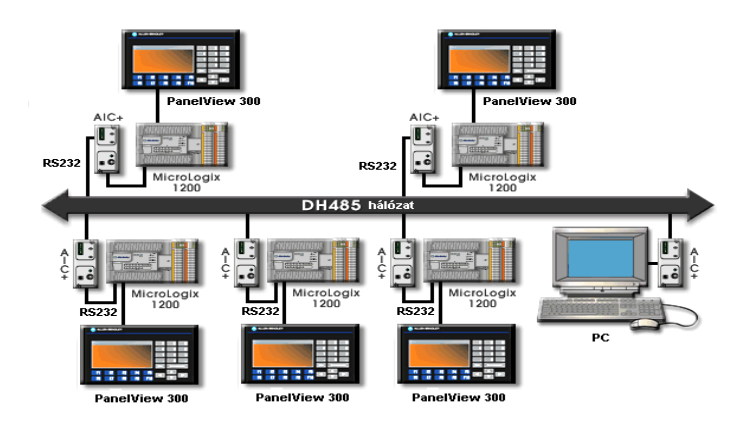

7. ábra A számítógépes hálózat felépítése

A számítógépen futó felügyeleti rendszer segítségével az érlelési folyamatot meghatározó különböző paraméterek változásai egyszerűen figyelemmel kísérhetők. A főképernyőn leolvashatók az ammónia-, és gőznyomás értékei, a száraz- és nedveshőmérsékletek, valamint az aktuális páratartalmak.

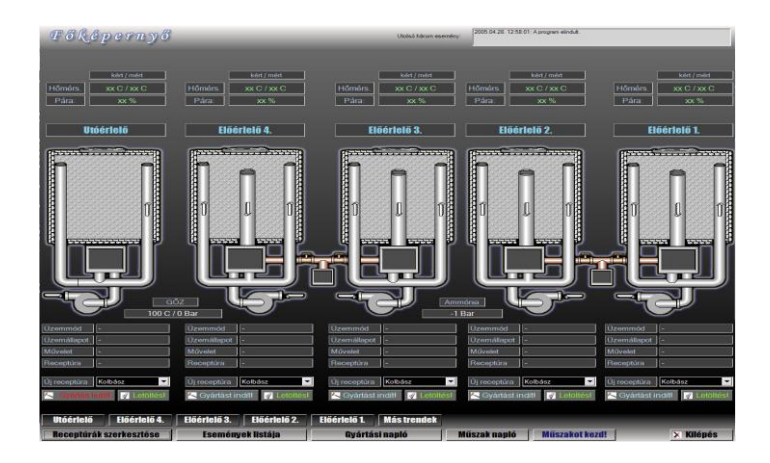

8. ábra Az érlelő klíma RSView szoftverrel készített vizualizációs képe, a program kiindulási képernyője

Az érlelő neveire kattintva megjeleníthetők a hozzátartozó hőmérséklet- és páratartalom-diagramok. Ugyanitt elérhetők az előzőleg már eltárolt adatok is.

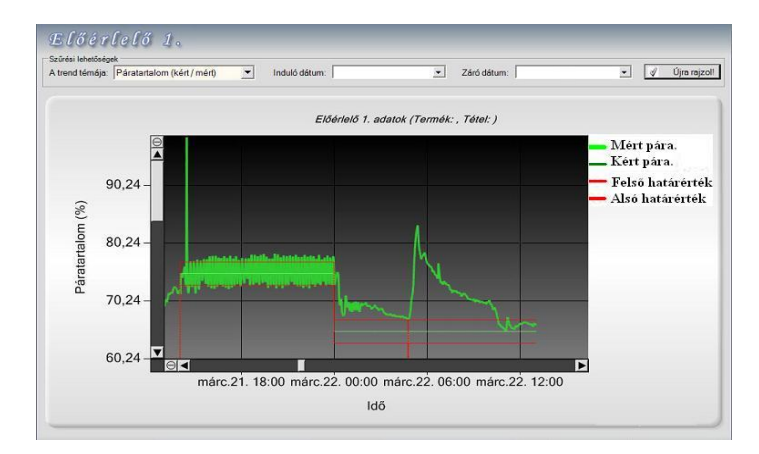

## 9. ábra Az érlelő klíma RSView szoftverrel készített "Páratartalomdiagram"-ja

## **Felhasznált irodalom**

[1] Intellution: Getting Started with iFIX - Szoftver kézikönyv

2 Rockwell Software: RSView32 - Szoftver kézikönyv

3 Pyramid Automatika Kft. Honlapja [\(http://www.pyramid.hu\)](http://www.pyramid.hu/)

4 Kovács András: Ammóniás hűtőrendszer vizualizációja RSView környezetben - Szakdolgozat, Szegedi Tudományegyetem Szegedi Élelmiszeripari Kar, 2003.

[5] Benkő Gábor: Érlelő klíma irányítástechnikai korszerűsítése - Szakdolgozat, Szegedi Tudományegyetem Szegedi Élelmiszeripari Kar, 2005.

6 Sárosi József: Termékosztályozó rendszer irányításának megvalósítása PLC alkalmazásával - Diplomamunka, Miskolci Egyetem, 2002.